# **Автоматизированная информационная система мониторинга бизнес-процессов предприятий класса Process Mining «Оптимайнинг (Optimining)»**

# **Руководство по установке и техническому обслуживанию (для ОС CentOS)**

Москва 2023

# Содержание

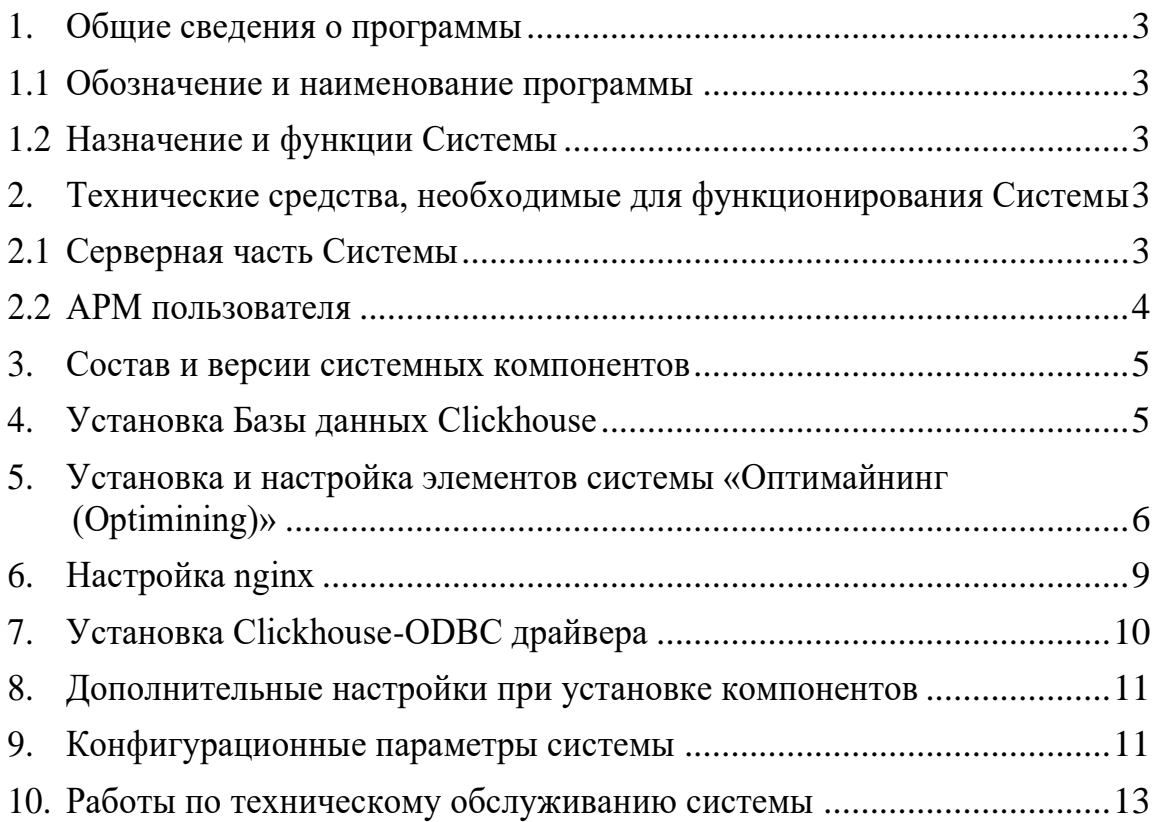

# <span id="page-2-1"></span><span id="page-2-0"></span>1. Общие сведения о программы

#### $1.1$ Обозначение и наименование программы

Наименование программы: автоматизированная информационная система мониторинга бизнес-процессов предприятий класса Process Mining «Оптимайнинг (Optimining)».

Обозначение программы: Система.

#### Назначение и функции Системы  $1.2$

<span id="page-2-2"></span>Система предназначение для восстановления реальной карты процессов на основе «цифровых следов» в информационных системах,

поддерживающих их работоспособность, и их анализа с целью дальнейшей оптимизации.

В Системе реализованы следующие основные возможности:

- создание процессов, загрузка данных по процессам, управление данными и структурами;
- восстановление карты процесса;
- отображение карты процесса с использованием группировок шагов процесса по значению атрибута модели;
- восстановление карты процесса по произвольному атрибута модели;
- создание динамических визуальных представлений по процессам из библиотеки аналитических панелей (виджетов);
- создание комбинированных графиков с различными визуальными отображениями данных (линии, столбцы, точки);
- применение различных фильтров для анализа данных;
- экспорт данных, в том числе с учетом фильтров;  $\equiv$
- создание метрик по процессам, в том числе с использованием языка SQL и процессных функций;
- расчет показателей процесса с учетом производственных календарей;
- рассылка визуальных представлений;
- обновление данных по процессам, в том числе по расписанию;  $\overline{\phantom{m}}$
- отображение и обработка вариантов процесса.  $\equiv$  .

# <span id="page-2-3"></span>2. Технические средства, необходимые для функционирования Системы

### Серверная часть Системы  $2.1$

<span id="page-2-4"></span>Для конфигурации, предусматривающей нагрузку до 30 одновременно работающих пользователей и до 20 миллионов загруженных записей по анализируемым процессам необходимы, как минимум, два сервера в конфигурации:

- 1) Сервер приложения:
- − процессор:
	- $CPU-8 \Pi$
- − оперативная память:
	- объем оперативной памяти от 16 Гбайт;
- − жесткий диск:
	- $\bullet$   $\tau$ ип SSD:
	- объем памяти на жестком диске под системные нужды от 200 Гбайт;
	- объем памяти на жестком диске для резервных копий от 400 Гбайт.
	- 2) Сервер базы данных:
- − процессор:
	- $CPU or 16 ITu$ ;
- − оперативная память:
	- объем оперативной памяти от 64 Гбайт;
- − жесткий диск:
	- $TU = SSD;$
	- объем памяти на жестком диске под системные нужды от 200 Гбайт;
	- объем памяти на жестком диске для резервных копий от 1 Тбайт.

Перечень программного обеспечения для серверной части перечислено в п. 3 настоящего документа.

### **2.2 АРМ пользователя**

<span id="page-3-0"></span>Клиентская часть системы может корректно функционировать на АРМ с характеристиками не хуже следующих:

- 1) процессор:
	- − количество ядер от 2;
	- − тактовая частота от 2,4 ГГц;
- 2) оперативная память:
	- − объем оперативной памяти не менее 16 Гбайт;
	- − тип DDR4;
	- − объем памяти на жестком диске не менее 50 Гбайт;
- 3) монитор:
	- − диагональ не менее 23-24";
	- − разрешение экрана не менее 1280 × 1024;
- 4) скорость подключения к сети не менее 2 Мбит/с.

АРМ пользователя не требует для работы установки какого-либо клиентского программного обеспечения.

Для работы с системой требуется наличие одного из браузеров:

- Google Chrome, версия не ниже 109;
- Яндекс. Браузер, версия не ниже 23.7.2.767 (64-bit);
- Mozilla FireFox, версия не ниже 102.

# <span id="page-4-0"></span>3. Состав и версии системных компонентов

В таблице 1 ниже представлен перечень системных компонентов (программного обеспечения - ПО) необходимых для корректного функционирования системы:

Таблина 1:

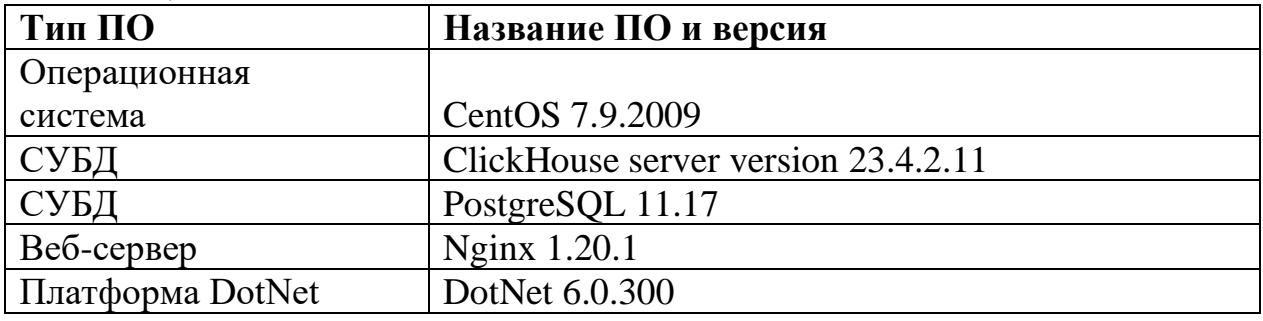

# <span id="page-4-1"></span>4. Установка Базы данных Clickhouse

Последовательно выполнить следующий набор команд в системной консоли:

# yum install yum-utils

rpm --import

https://repo.clickhouse.com/CLICKHOUSE-KEY.GPG

yum-config-manager --add-repo

https://repo.clickhouse.com/rpm/stable/x86\_64

yum install clickhouse-server clickhouse-client

Создать пользователя в БД (пользователь clickuser с паролем clickpass).

Создать конфигурационный файл clickuser.xml следующей командой:

# vi/etc/clickhouse-server/users.d/clickuser.xml

Вставить следующие блок в файл:

 $\langle \mathbf{v} \rangle$  $< *users*$  $\langle \text{click} \rangle$ <profile>default</profile>  $\langle$ networks $\rangle$  $\langle ip \rangle$ ::/0 $\langle ip \rangle$  $\langle$ /networks>  $<$ password>clickpass</password>  $\langle quota \rangle$ default $\langle quota \rangle$  $\langle$ /clickuser>  $\langle$ /users $>$  $\langle \rangle$  /yandex  $>$ 

Внести необъодимые настройки в файл конфигурации /etc/clickhouseserver/config.xml

<listen\_host>::</listen\_host>

<max\_thread\_pool\_size>10000</max\_thread\_pool\_size>

 $\langle$ max server memory usage to ram ratio > 1.2  $\langle$ max server memory usage t  $o$ \_ram\_ratio>

Внести нужную настройку выделения памяти для одного запроса в файл

/etc/clickhouse-server/users.xml  $(20r6)$ :

 $\langle max\_memory\_usage \rangle 200000000000$  /max\_memory\_usage >

Запуск сервера clickhouse-server:

systemctl enable clickhouse-server

systemctl start clickhouse-server

### <span id="page-5-0"></span>5. Установка и настройка элементов системы «Оптимайнинг  $(Optimining)$

Скопировать дистрибутив инсталляционного пакета ProcessMiningBack.zip и

# **Process-mining-front.zip** в папку **/tmp**:

Последовательно выполнить следующий набор команд в системной консоли:

**yum install unzip yum install nginx rpm -Uvh https://packages.microsoft.com/config/centos/7/packagesmicrosoft-prod.rpm yum install dotnet-sdk-6.0 cd /opt wget https://dl.google.com/linux/direct/google-chromestable\_current\_x86\_64.rpm yum localinstall google-chrome-stable\_current\_x86\_64.rpm mkdir /opt/process-mining-front mv /tmp/Process-mining-front.zip /opt/process-mining-front/ unzip /opt/process-mining-front/Process-mining-front.zip -d /opt/processmining-front/ mkdir /opt/process-mining-backnet useradd process-mining-backnet**

Создать сервис process-mining-backnet следующей командой:

# **vi /etc/systemd/system/process-mining-backnet.service**

Внести настройки в файл конфигурации: *[Unit] Description=Systematic: PM-Dotnet Service After=rc-local.service nss-user-lookup.target [Service] Type=simple ExecStart=/bin/dotnet ProcessMiningBack.dll --urls http://127.0.0.1:5030*

```
WorkingDirectory=/opt/process-mining-backnet
User=process-mining-backnet
Environment=ASPNETCORE ENVIRONMENT=Ncc
TimeoutSec=300Restart = alwaysRestartSec=10StandardOutput = nullStandardError = syslogSyslogIdentifier=PMDOTNET
[Install]WantedBy=multi-user.target
```
Выполнить последовательно команды:

mv/tmp/ProcessMiningBack.zip/opt/process-mining-backnet/ unzip/opt/process-mining-backnet/ProcessMiningBack.zip -d /opt/processmining-backnet/

Создать файл конфигурации appsettings. Ncc.json следующей командой:

# vi /opt/process-mining-backnet/appsettings.Ncc.json

Внести настройки в файл конфигурации, где {XXX} - ваши значения:

```
ł
"ConnectionStrings": {
"Default": "Data Source=PM.sqlite",
"Clickhouse": "Compress=False; BufferSize=65536; SocketTimeout=10000; Check
Compressed Hash=False; Encryption=False; Computer)"AppSettings": \{"BaseUrl": "http://sys-app-pm-1.sys.local"
\lambda
```

```
"TelegramSettings": {
"BotName": "SysOptiminingBot",
"BotKey": "5780896907:AAGD_-NWMPV2Mvr8_JBEqERwDJyMEQ8928k"
},
"Logging": {
"LogLevel": {
"Default": "Information",
"Microsoft": "Warning",
"Microsoft.Hosting.Lifetime": "Information" }
},
"AllowedHosts": "*"
}
```
Выполнить последовательно команды:

**useradd process-mining-backnet**

**chown -R process-mining-backnet:process-mining-backnet /opt/process-**

**mining-backnet/**

**systemctl enable process-mining-backnet**

**systemctl start process-mining-backnet**

# <span id="page-8-0"></span>**6. Настройка nginx**

После установки компонента nginx, произведенной командой **apt-get install nginx**, создать файл конфигурации process-mining.conf, следующими командами:

# **vi /etc/nginx/conf.d/process-mining.conf**

Внести настройки в файл конфигурации, где {XXX} - DNS-имя машины: *server {*

```
listen
                     80:server_name {XXX};location / froot
                    /opt/process-mining-front;
    index index.html:
    try files $uri $uri//index.html;
       # This will allow you to refresh page in your angular app. Which will not
give error 404.
    client_max_body_size 1G;
 location /api \{\textit{Off};proxy_redirect
    proxy_pass_header
                              Server;
    proxy_set_header
                             X-Real-IP $remote_addr;
                             X-Forwarded-For $proxy_add_x_forwarded_for;
    proxy_set_header
    proxy_set_header
                             X-Scheme $scheme:
                             Host $http host;
    proxy_set_header
    proxy_set_header
                             X-NginX-Proxy true;
    #for websockets
    proxy_http_version
                             1.1:
    proxy set header
                             Upgrade $http upgrade;
    proxy_set_header
                             Connection "upgrade";
                           http://127.0.0.1:5030;
    proxy_pass
\mathcal{Y}
```
Запустить сервис Nginx следующими командами:

# systemctl enable nginx

systemether start nginx

# <span id="page-9-0"></span>7. Установка Clickhouse-ODBC драйвера

Скачать и разархивировать https://github.com/ClickHouse/clickhouseodbc/releases/download/v1.1.1.20191108/clickhouse-odbc-1.1.1-Linux.tar.gz

В папку /usr/local/lib64/ положить libclickhouseodbc.so и libclickhouseodbcw.so  $chmod + x$ /usr/local/lib64/libclickhouseodbc.so  $chmod +x$ /usr/local/lib64/libclickhouseodbcw.so

В файл /etc/odbcinst.ini внести:

*[ODBC Drivers] ClickHouse ODBC Driver (ANSI) = Installed ClickHouse ODBC Driver (Unicode) = Installed [ClickHouse ODBC Driver (ANSI)] Description = ODBC Driver (ANSI) for ClickHouse Driver = /usr/local/lib64//libclickhouseodbc.so Setup = /usr/local/lib64//libclickhouseodbc.so UsageCount = 1 [ClickHouse ODBC Driver (Unicode)] Description = ODBC Driver (Unicode) for ClickHouse Driver = /usr/local/lib64//libclickhouseodbcw.so Setup = /usr/local/lib64/libclickhouseodbcw.so UsageCount = 1*

# <span id="page-10-0"></span>**8. Дополнительные настройки при установке компонентов**

- 1. Во время установки необходимо в appsettings прописать доступ к PostgreSQL, при не определении данной настройки будет использоваться встроенная БД SQLight.
- 2. Во время установки необходимо настроить на сервере очистку директории \$TMPDIR, так как туда будут загружаться все импортируемые файлы и директория должна систематически очищаться.

# <span id="page-10-1"></span>**9. Конфигурационные параметры системы**

Параметры настройки системы представлены в таблице:

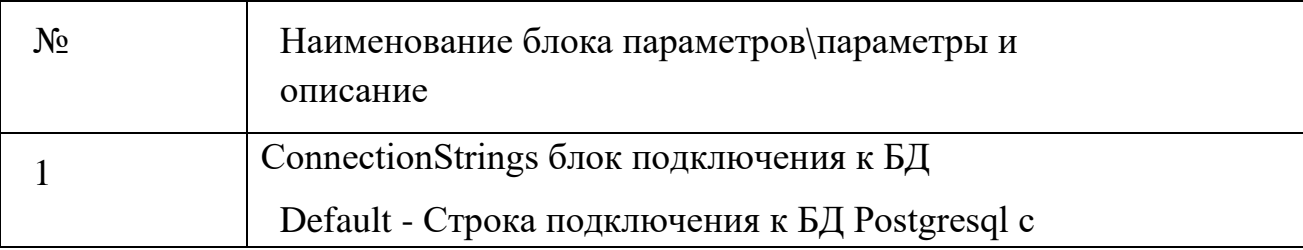

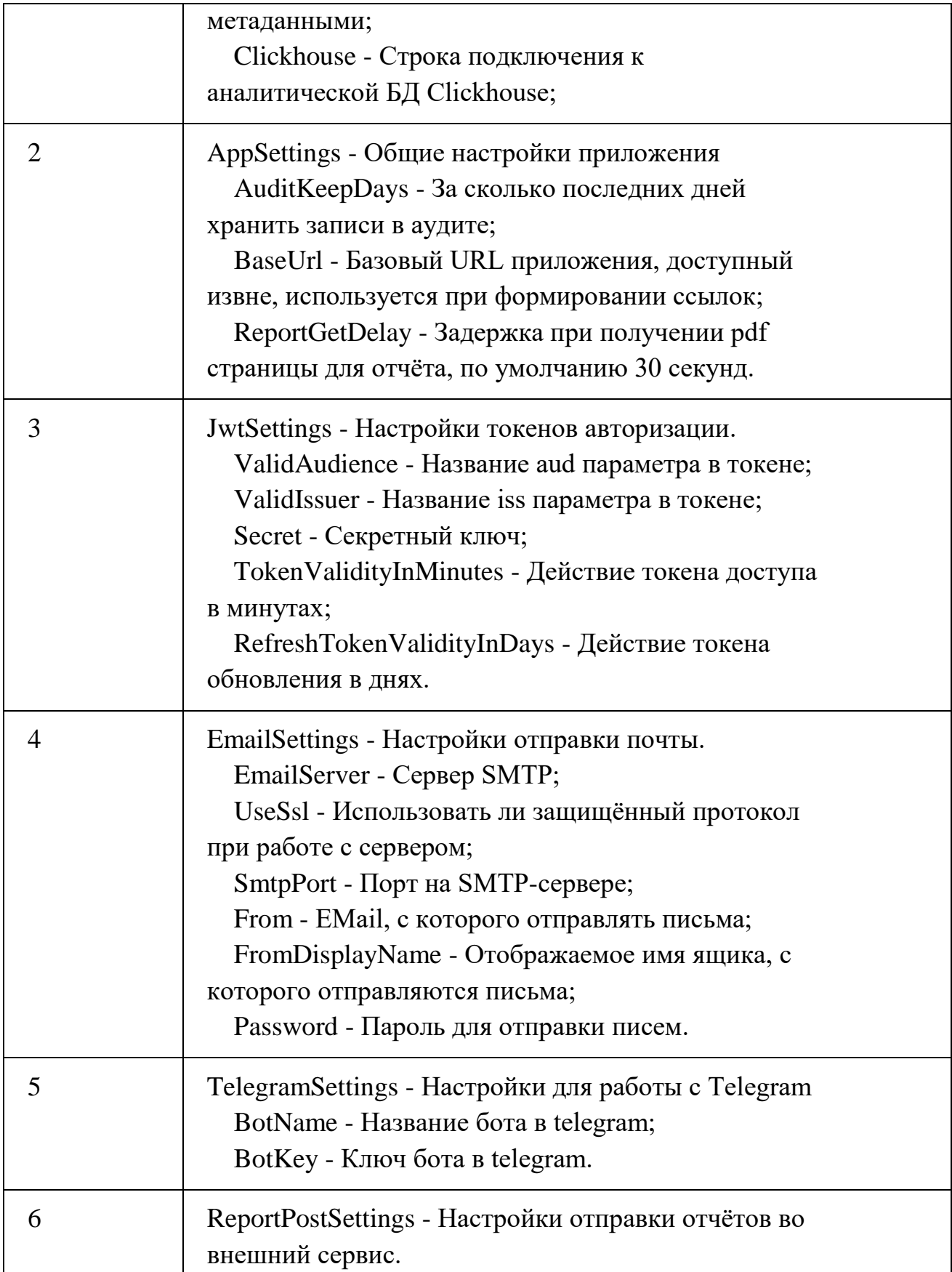

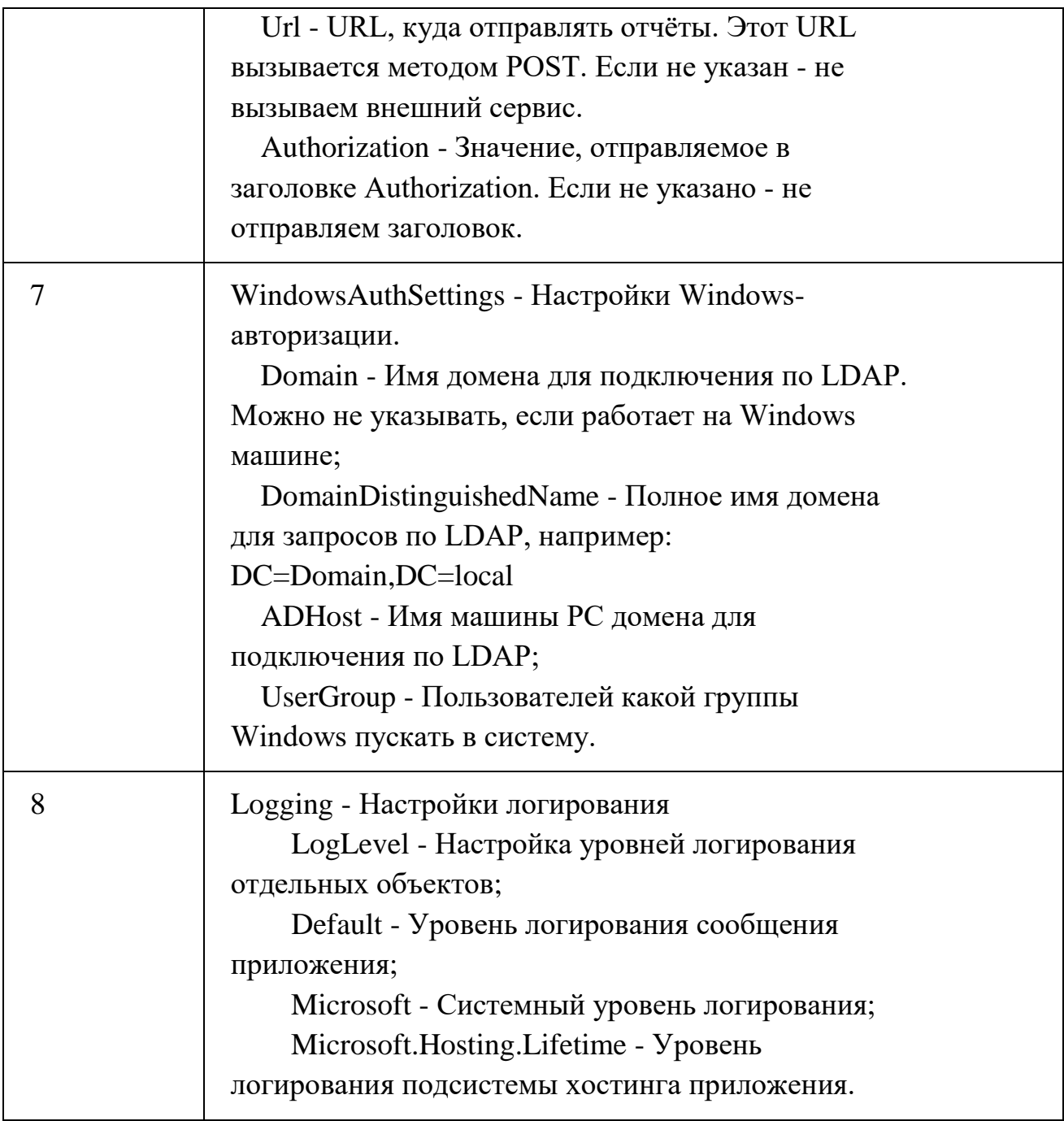

# <span id="page-12-0"></span>**10.Работы по техническому обслуживанию системы**

- 1. Регулярные работы по созданию резервных копий серверов с БД и бизнеслогикой продуктивного контура.
- 2. Настройка и осуществление мониторинга ключевых параметров инфраструктуры (место на файловой системе, загрузка процессоров и т.д.) обеспечивающий функционирование Системы.